#### **Thank you for purchasing the VFD.**

Read and understand the manual before use and forward the manual to the end user.

#### **Before use, please read** 【**the safety precautions**】 **carefully.**

Please keep this manual carefully for consulting if necessary. If you have any doubt, please contact our customer service or technical support, our professional will serve you wholeheartedly.

This manual provides information about CW100 series frequency inverters, including:

- Safety information and precautions
- $\triangleleft$  Installation and inspection
- Wiring instruction
- Operation instruction
- Communication protocol specification
- Maintenance and troubleshooting

This manual is suitable for the following users

- System design and selection personnel
- Installation or wiring personnel
- Debugging personnel
- Maintenance personnel

#### **Contents**

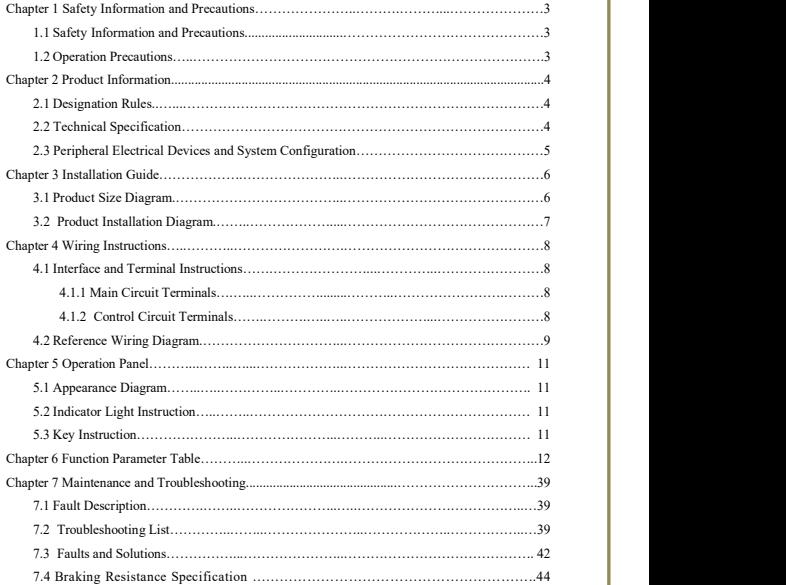

#### **Chapter 1 Safety Information and Precautions**

#### **1.1 Safety Information and Precautions**

- It is forbidden to use the device near water, corrosive gas, combustible gas, inflammable and explosive materials, otherwise it will cause electric shock, combustion or explosion.
- Prohibit the use of this device in places that restrict or prohibit the use of this device, otherwise it may lead to an accident.
- The high voltage of the frequency inverter will remain for a period of time after the power is off. Please do not remove the wire or touch the terminal within 3 minutes of power off, otherwise there is a danger of electric shock.
- Make sure that the earth terminal of the inverter is grounded reliably. Otherwise, there is a risk of electric shock.
- Do not contact with the internal components and circuits of the frequency inverter. Otherwise, there is a risk of electric shock.
- It is forbidden to modify the internal parts or circuits of the frequency inverter.
- This series of inverters are used to control ordinary asynchronous motor and frequency conversion asynchronous motor, not for single-phase motor and other applications.
- Do not use damaged inverter, otherwise it may cause an accident.
- Please select a safe position to install servo inverter to prevent direct exposure to high temperature and sunlight, avoid dampness, splash of water droplets and erosion of various oils, avoid metal powder or iron chips into the inverter.

#### **1.2 Operation Precautios**

- It must be connected, installed and operated by a professional.
- Wiring shall not be connected when the power supply is turned on, otherwise it may cause electrical shock or injury to personnel.
- Terminal voltage and polarity must be applied to prevent damage to equipment or injury to personnel.
- Please do not pass the power line and signal line through the same pipe, and do not tie them together.
- Frequency inverter must be matched with the asynchronous motor, and maintain good heat-dissipation conditions.
- Do not touch the heat sink and brake resistor of the inverter while running, otherwise you may burn.
- Please do not switch power supply frequently, it is best to control the interval of more than 1 minute.
- The AC power supply is prohibited from being connected to the output terminals U, V, W of the frequency inverter, otherwise the internal damage of the frequency inverter can becaused.

#### **Chaper 2 Product Information**

Upon receipt of the goods, please examine the following items carefully::

- Whether the type of frequency inverter is correct.
- Whether the appearance is damaged

#### **2.1 Designation Rules**

Model Number Instruction

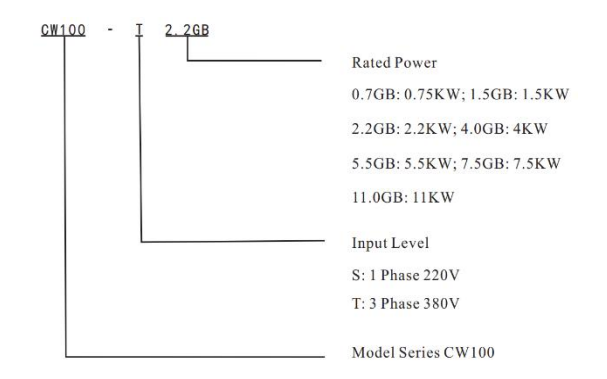

#### **2.2 Technical specifications**

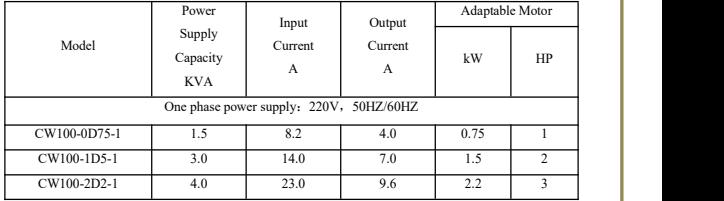

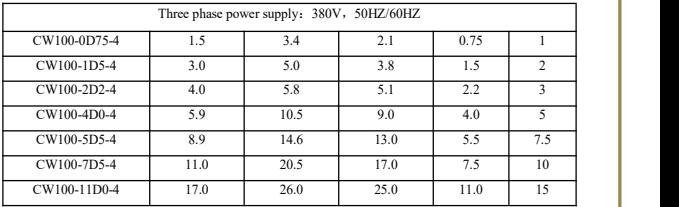

#### **2.3 Installation Environment Requirements**

Ingress Protection Grade —— IP20

Installation Height —— The maximum is 1000 m (3280 ft) at sea level. If the installation height is above this value, the current should be reduced by 1.2% for every 10 m (328 ft) increase in height. Ambient temperature at running—— 0~40℃( 32~104 ℉)

Temperature at storage ——  $-20 \sim 55$ °C( $-4 \sim 131$ °F)

Temperature at transportation —— -20~60℃(-4~140 °F)<br>Air Humidity

Air Humidity<br>At running —— 5%~85%, no condensation or freezing<br>At storage —— 5%~95%

#### **Chapter 3 Installation Guide**

**3.1 Installation Dimension Diagram of Outer panel : Mounting hole dimension:82x61mm**

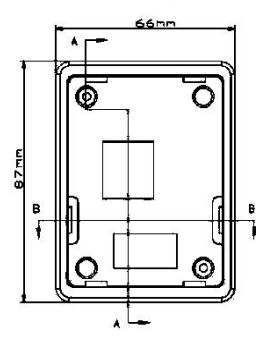

**3.2 Product Dimension Diagram, Installation Diagram**

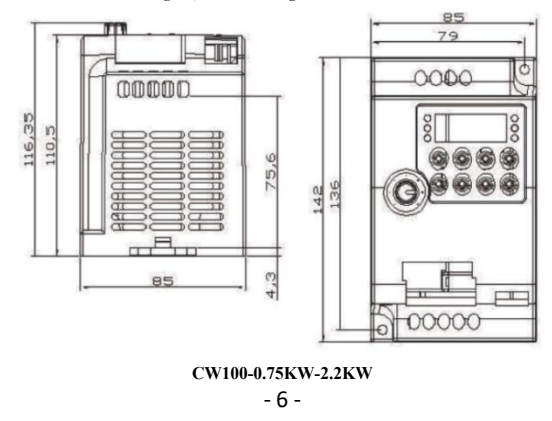

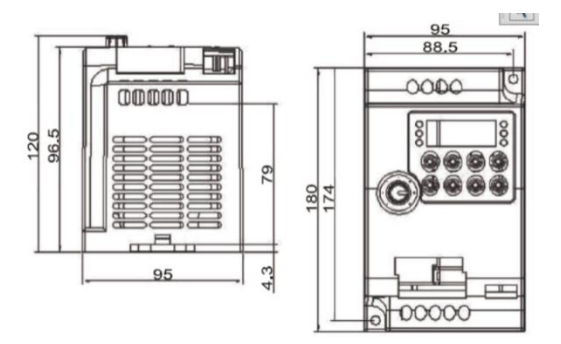

**CW100-4KW-5.5KW**

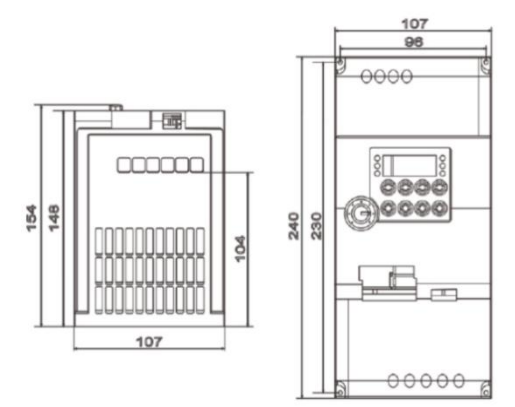

**CW100-7.5KW-11.0KW**

- 7 -

#### **Chapter 4 Wiring Instructions**

#### **4.1 Interface and Terminal Instructions**

#### **4.1.1 Main Circuit Terminal**

Table 4-1 Interface and Terminal Function Description

| <b>Terminal</b>     | Name                    | <b>Function Description</b>                         |  |
|---------------------|-------------------------|-----------------------------------------------------|--|
| $R_2$ , $S_2$ , $T$ | Ac power input          | Connect the input three-phase AC power supply, 220V |  |
|                     | terminal                | single-phase connect R, T                           |  |
| $P+$ , PB           | Brake resistor terminal | Connect brake resistor                              |  |
| U.V.W               | Output terminal         | Connect three-phase motor                           |  |
|                     | Earth terminal          | Grounding Connection                                |  |

#### **4.1.2 Control Circuit Terminal**

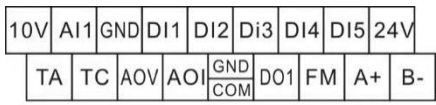

Sketch 4-1 Control Circuit Terminal Diagram

Table 4-2 CW100 Description of Control Circuit Terminals

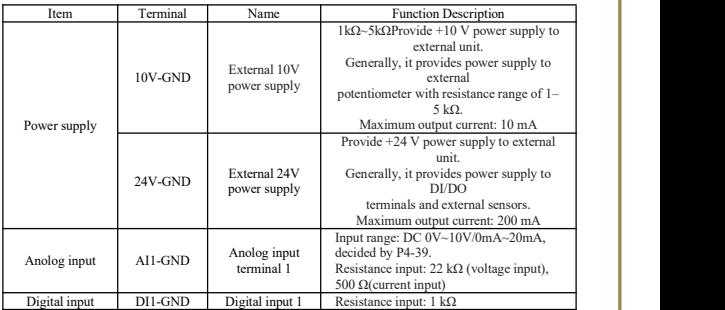

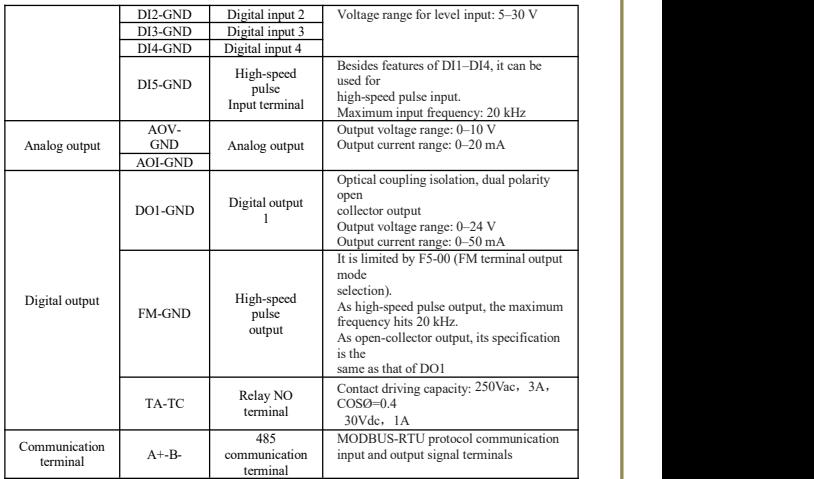

**4.2 Wiring Diagram**

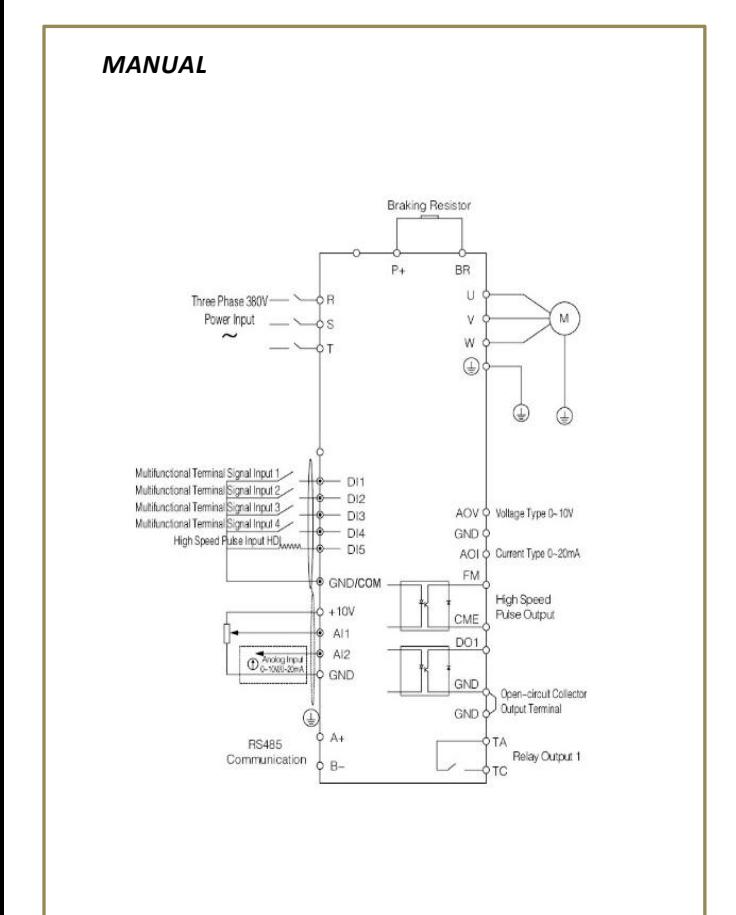

#### **Chapter 5 Operation Panel**

#### **5.1 Appearance Diagram**

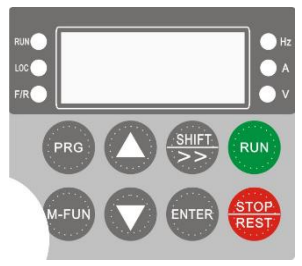

#### **5.2 Description of Indicators**

1) RUN: ON indicates that the AC drive is in the running state, and OFF indicates that the AC drive is in the stop state.

2) LOC: It indicates whether the AC drive is operated by means of operation panel, terminals or communication.<br>
2) F/R: ON indicates reverse rotation.

4) Hz, A, V: Unit Indicators. It indicates the temporary display unit, which has the following units: Hz: unit of frequency A: unit of current V: unit of voltage Hz: unit of frequency

 $Hz + A$ : unit of rotational speed  $A + V$ : % percentage

#### **5.3 Description of Keys on the Operation Panel**

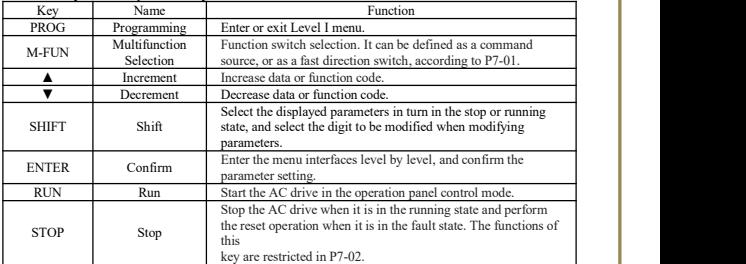

#### **Chapter 6 Function Code Table**

#### **6.1 Brief introduction of function code**

If PP-00 is set to a non-zero number, parameter protection is enabled. You must enter the correct user password to enter the menu. To cancel the password protection function, enter with password and set  $FP-00$  to 0.

FP-00 to 0.<br>Group P and Group A are standard function parameters. Group U is the monitoring function parameters.

The symbols in the function code table are described as follows:

"☆": The parameter can be modified when the AC drive isin either stop or running state.;

"★": The parameter cannot be modified when the AC drive is in the running state;

"●": The parameter is the actually measured value and cannot be modified.;

"\*": The parameter is factory parameter and can be set only by the manufacturer.

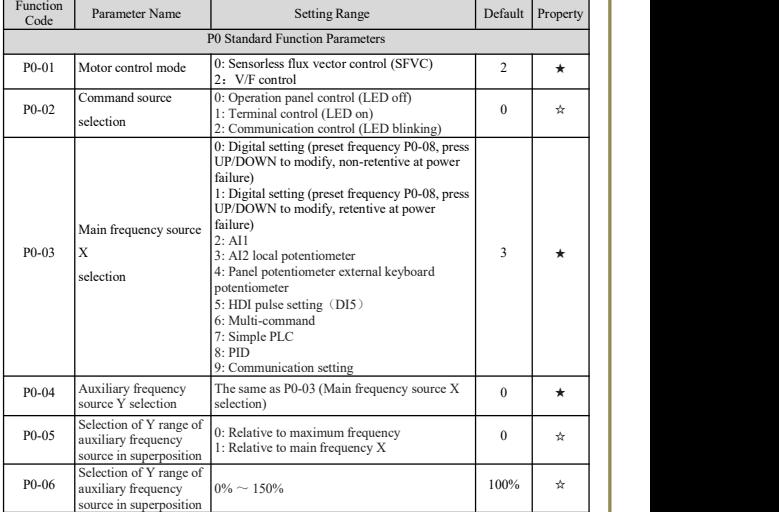

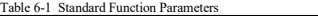

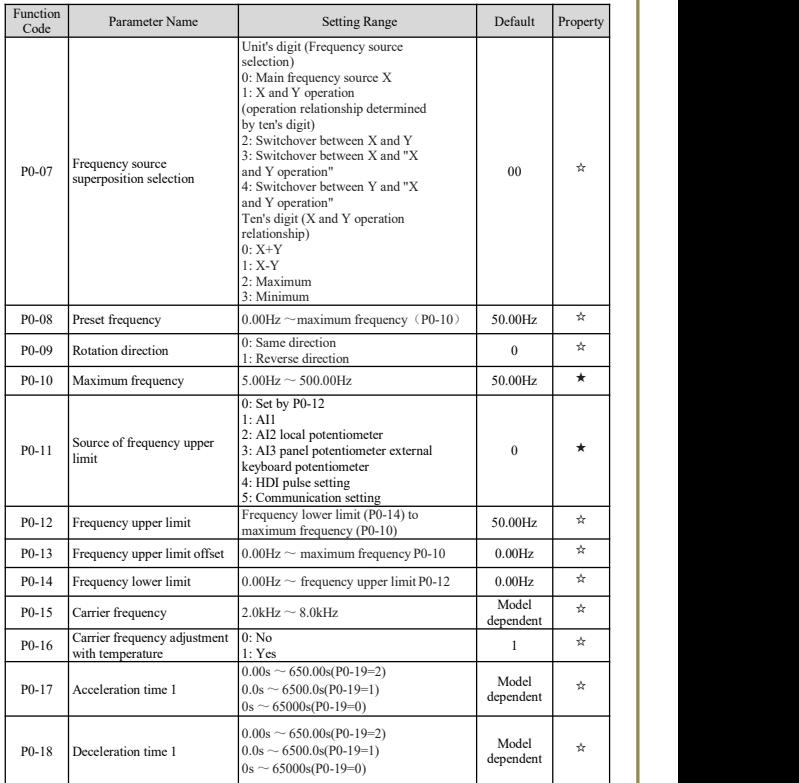

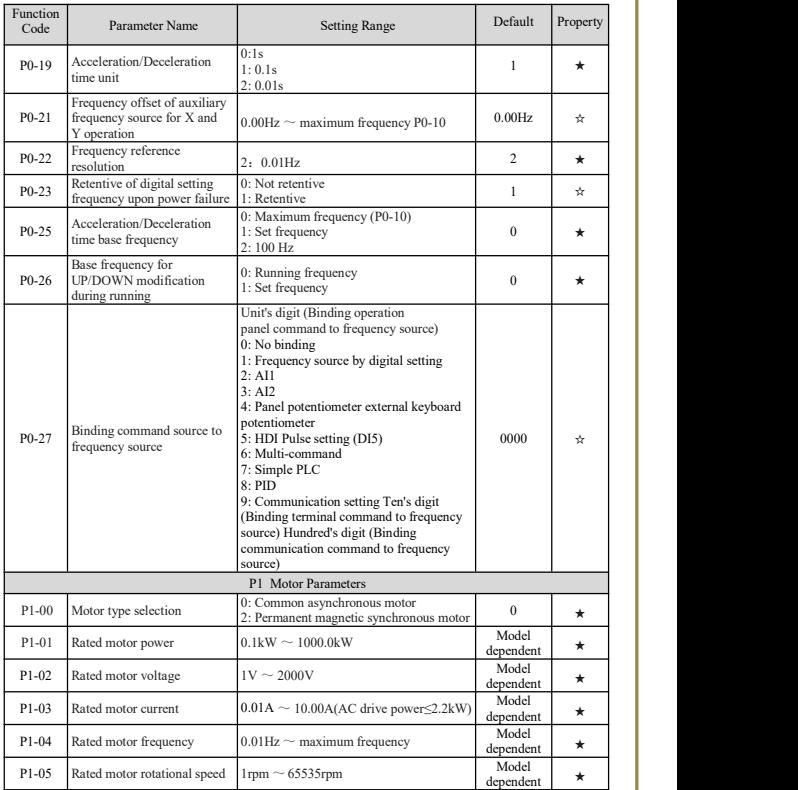

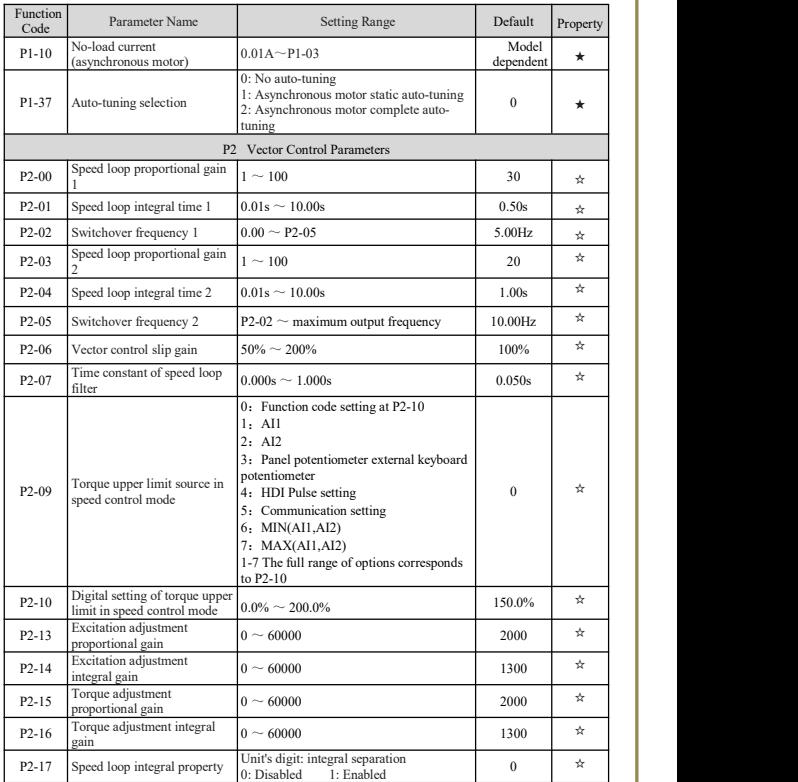

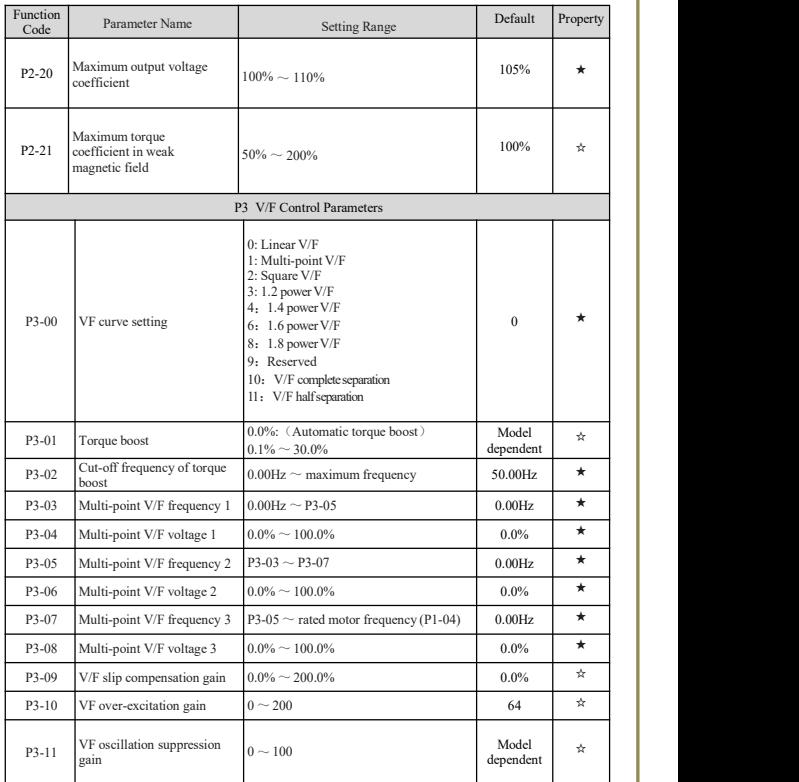

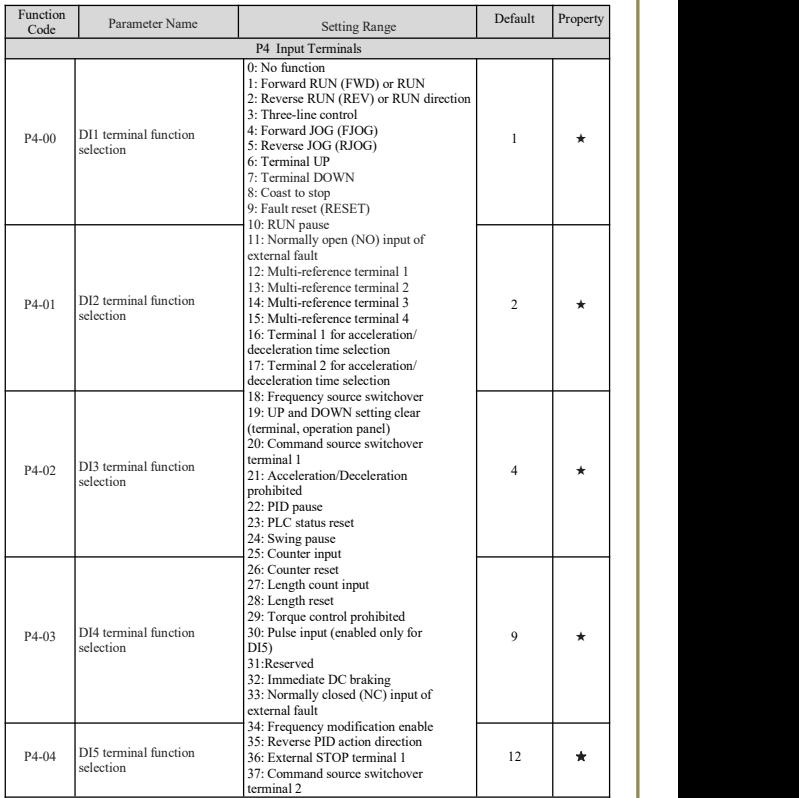

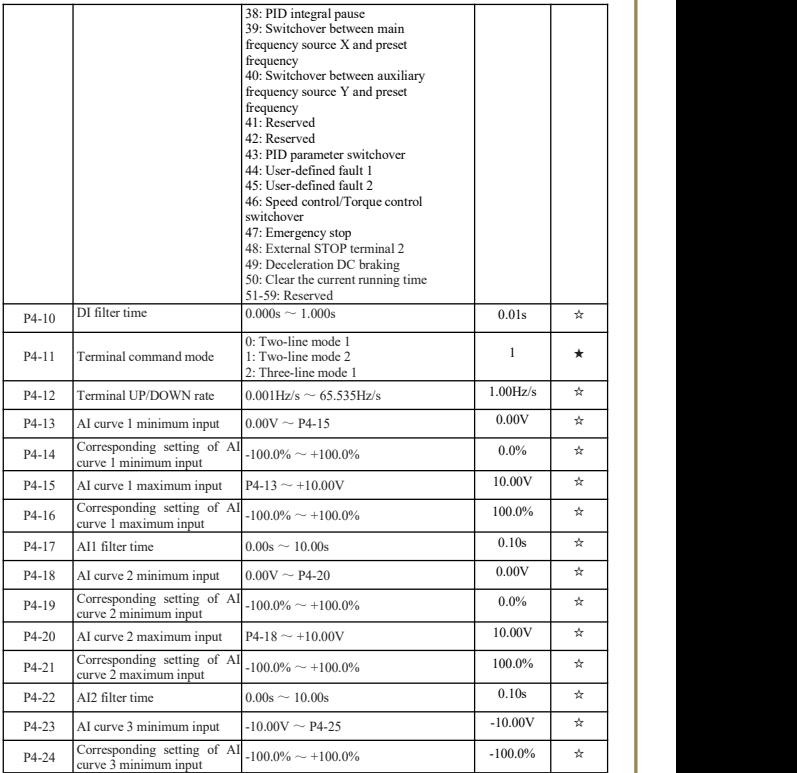

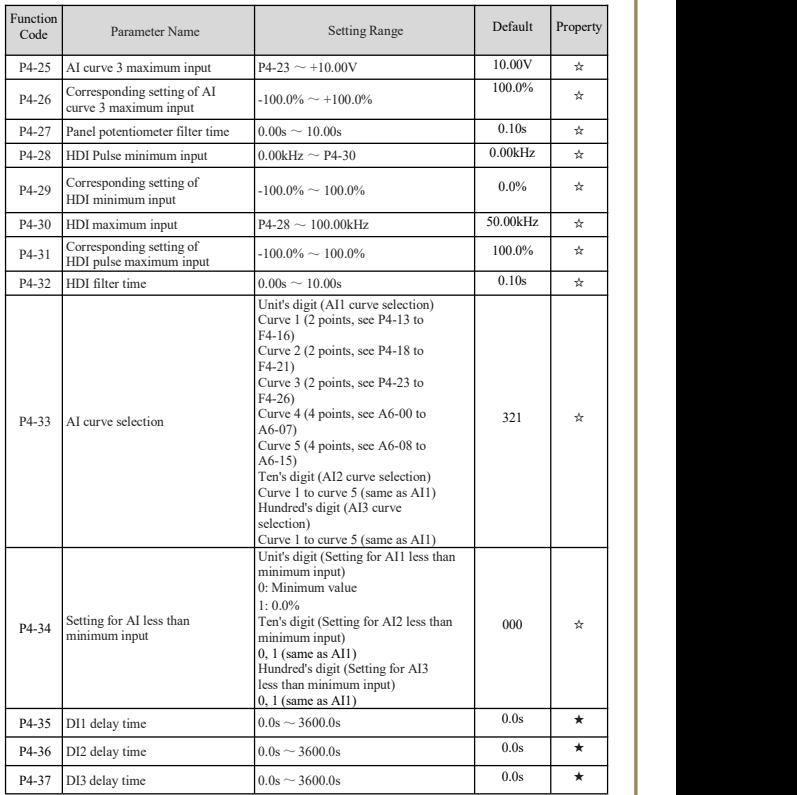

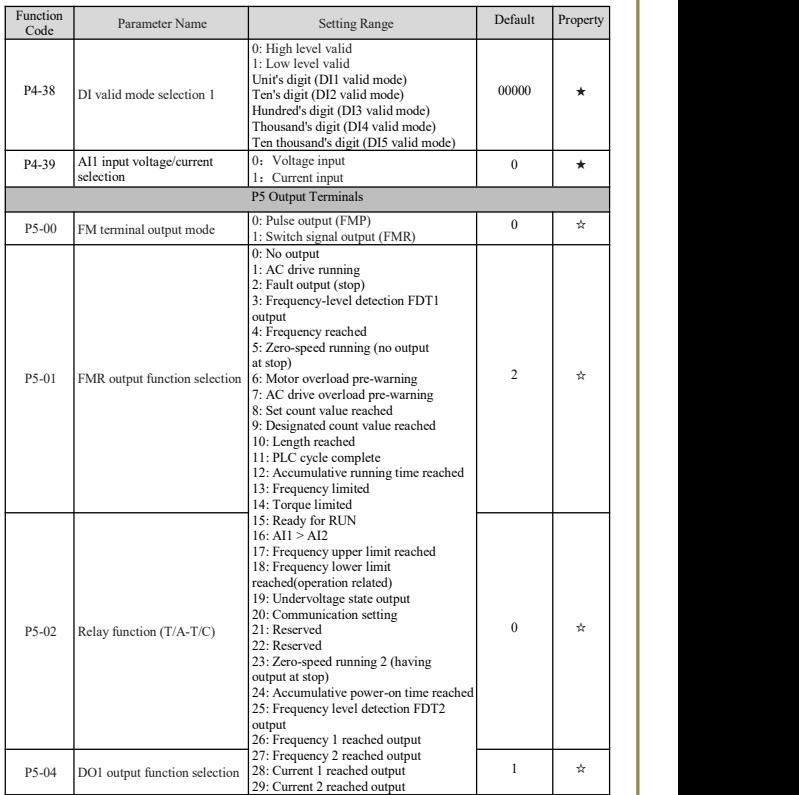

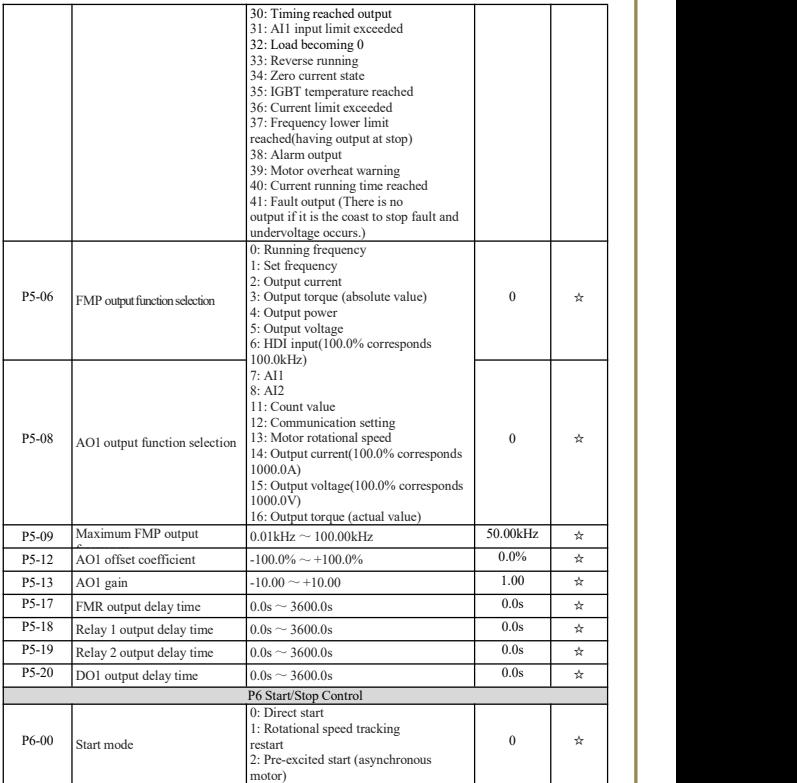

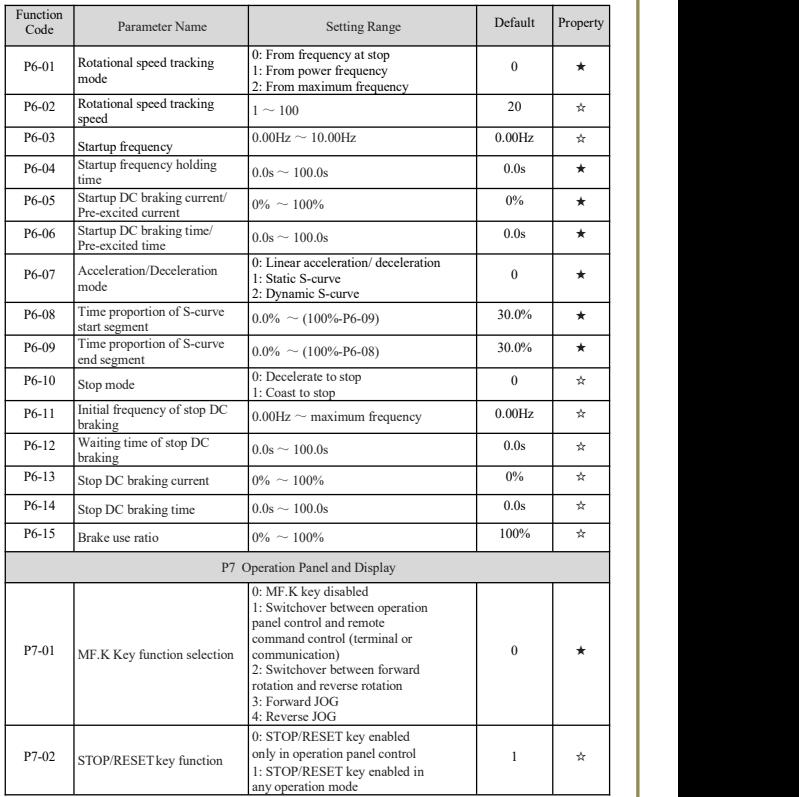

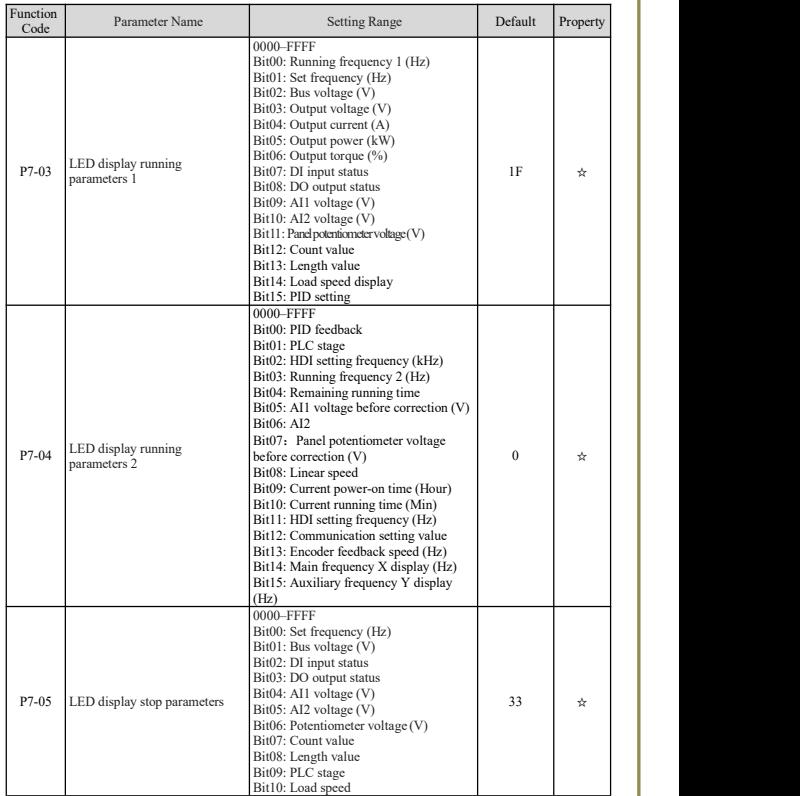

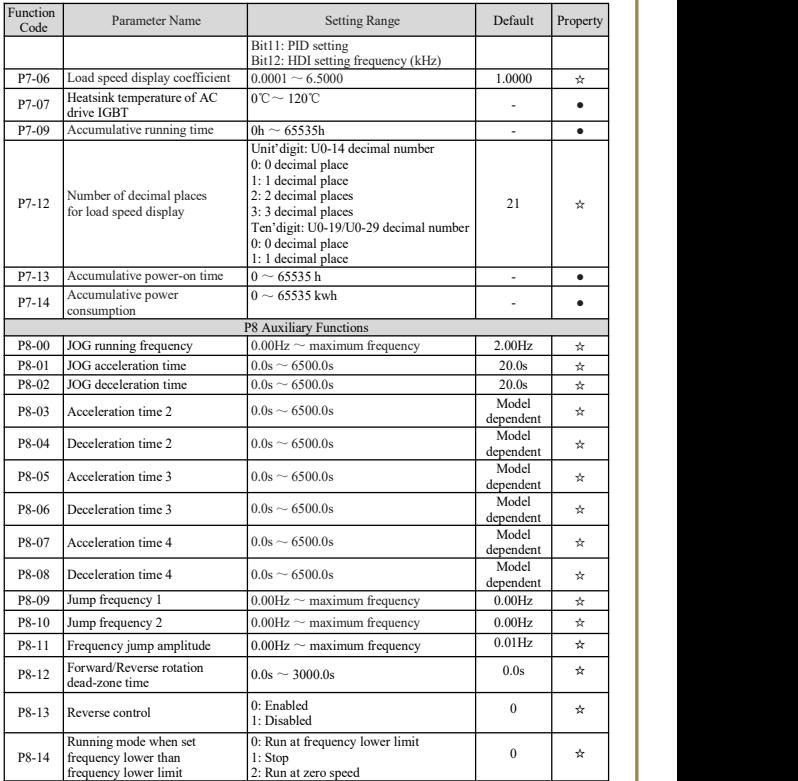

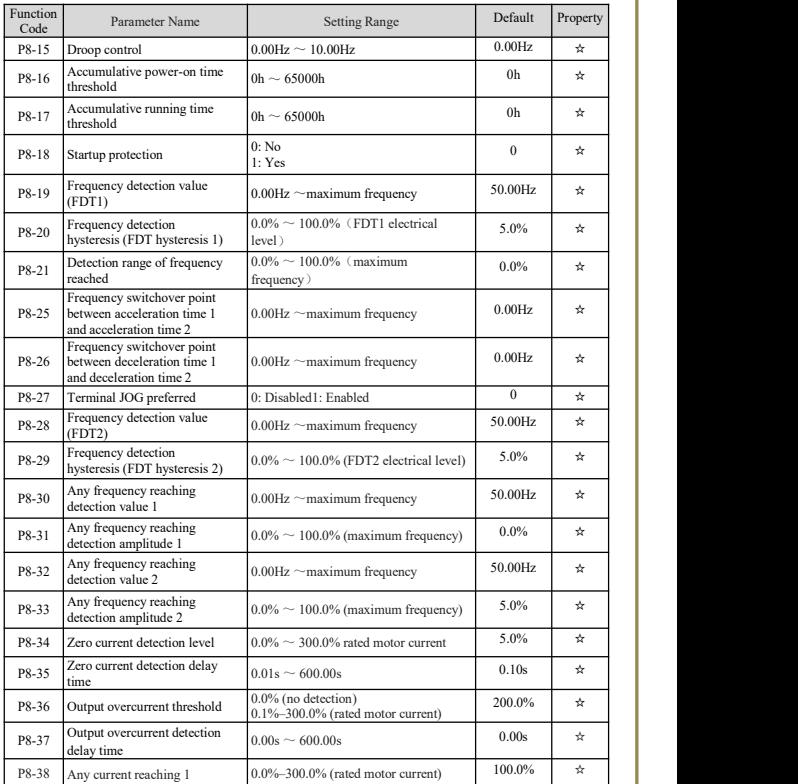

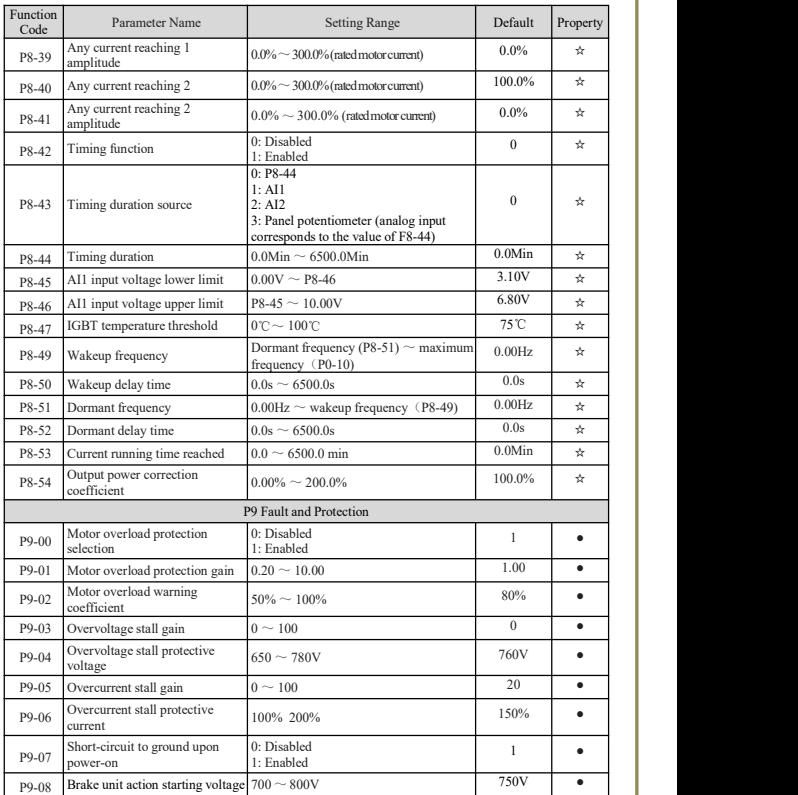

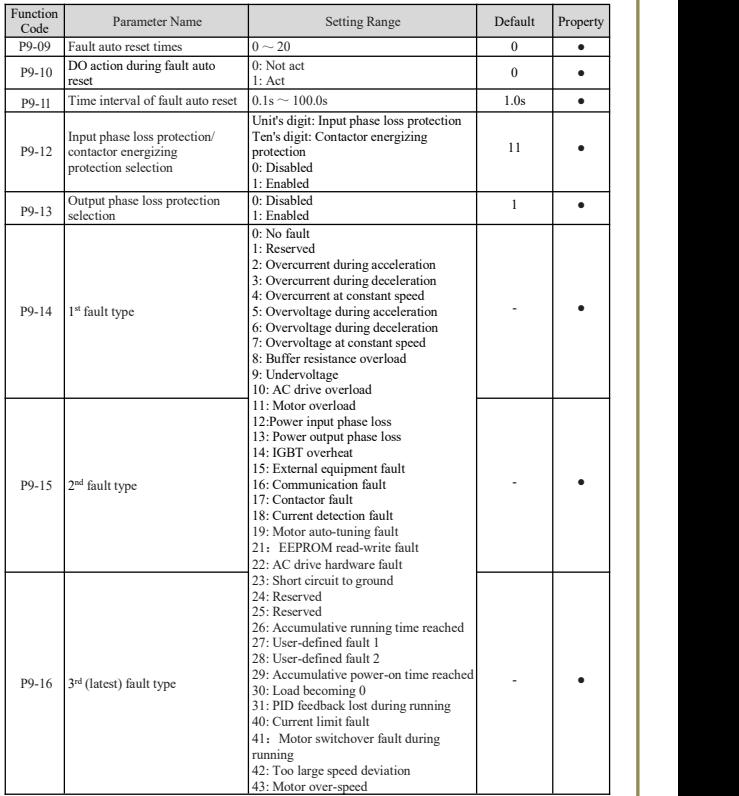

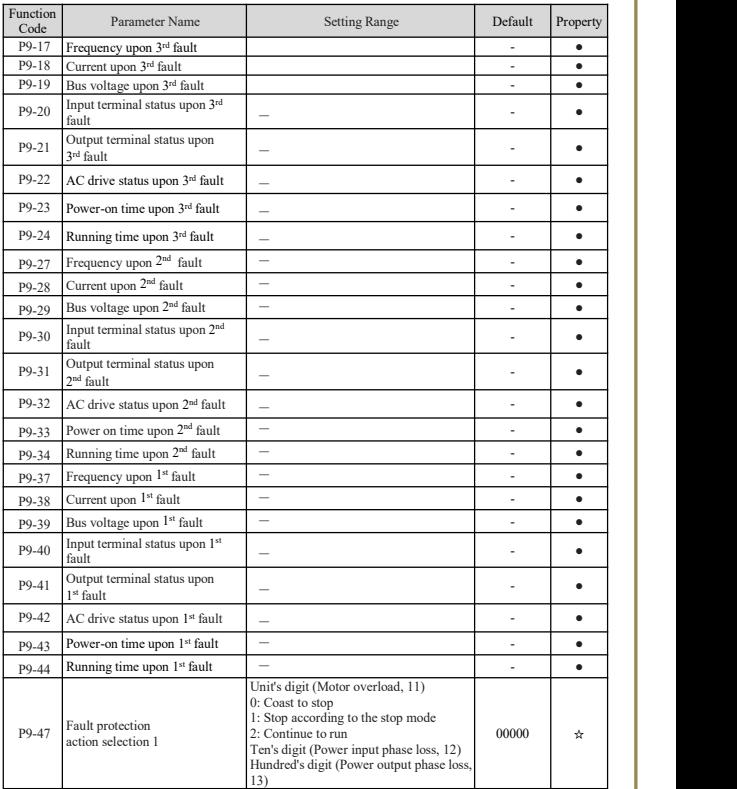

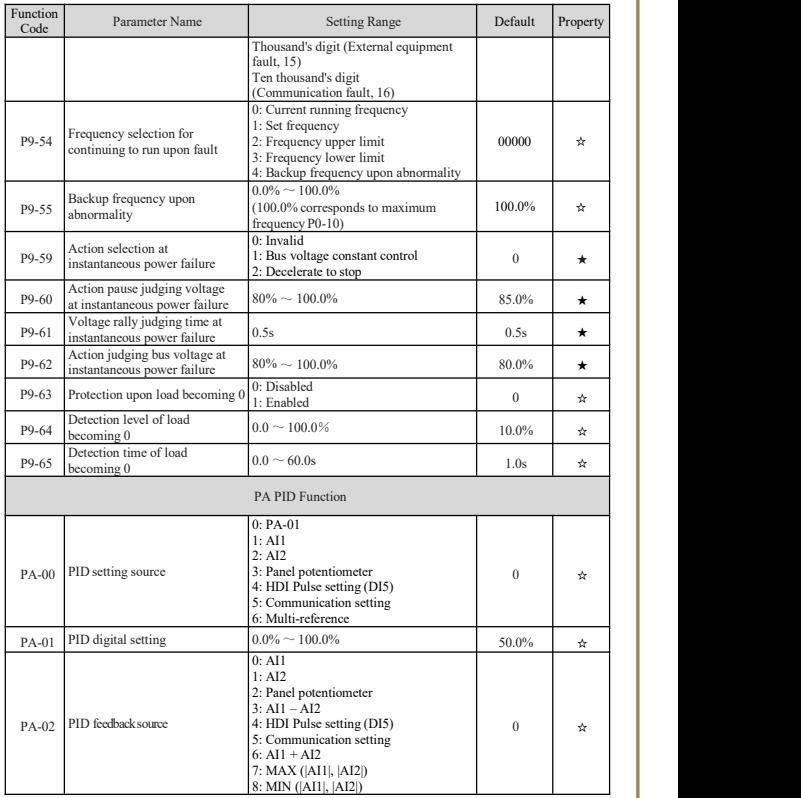

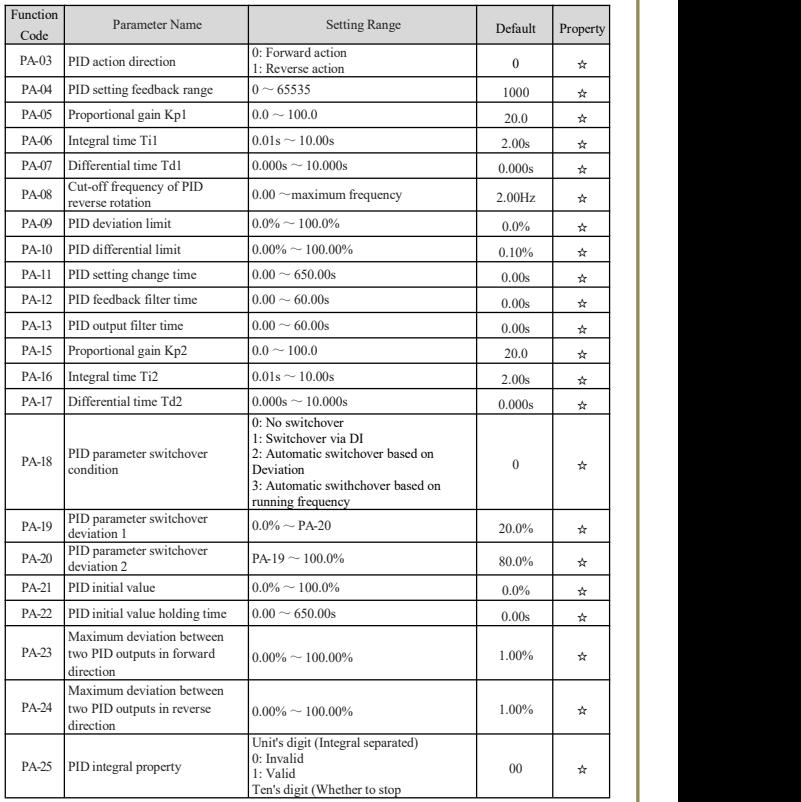

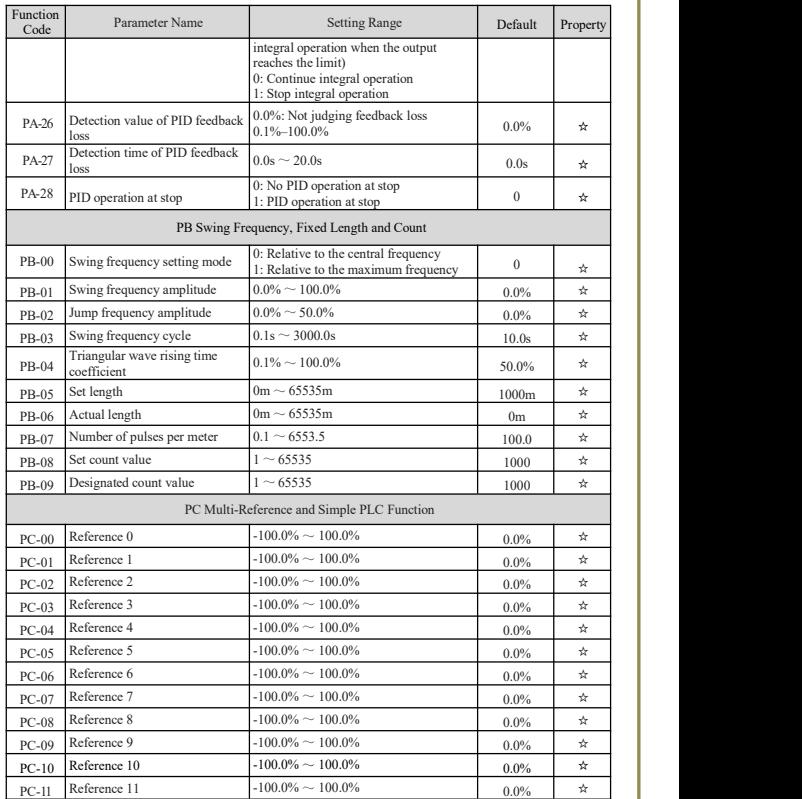

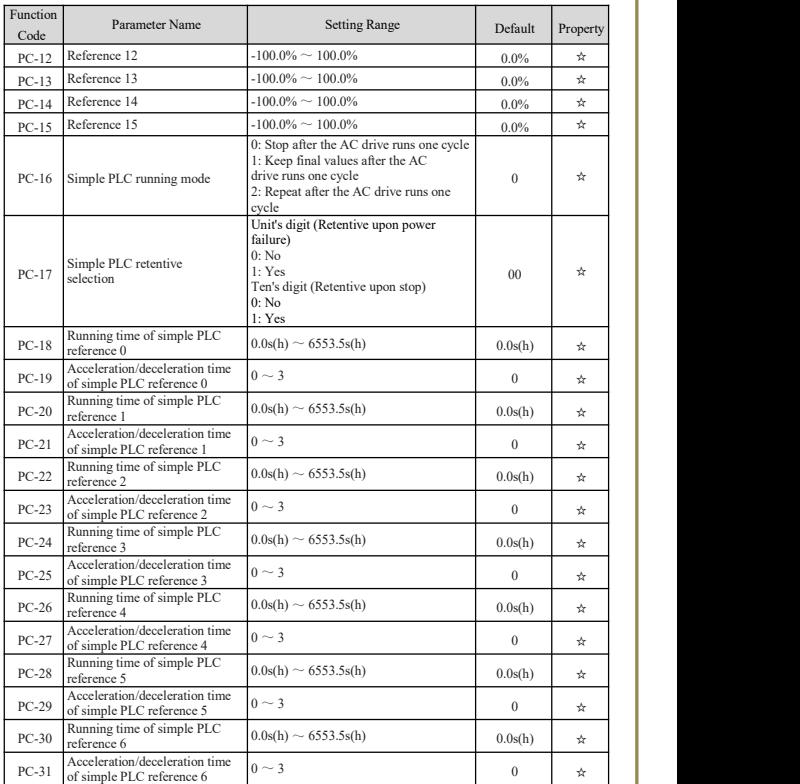

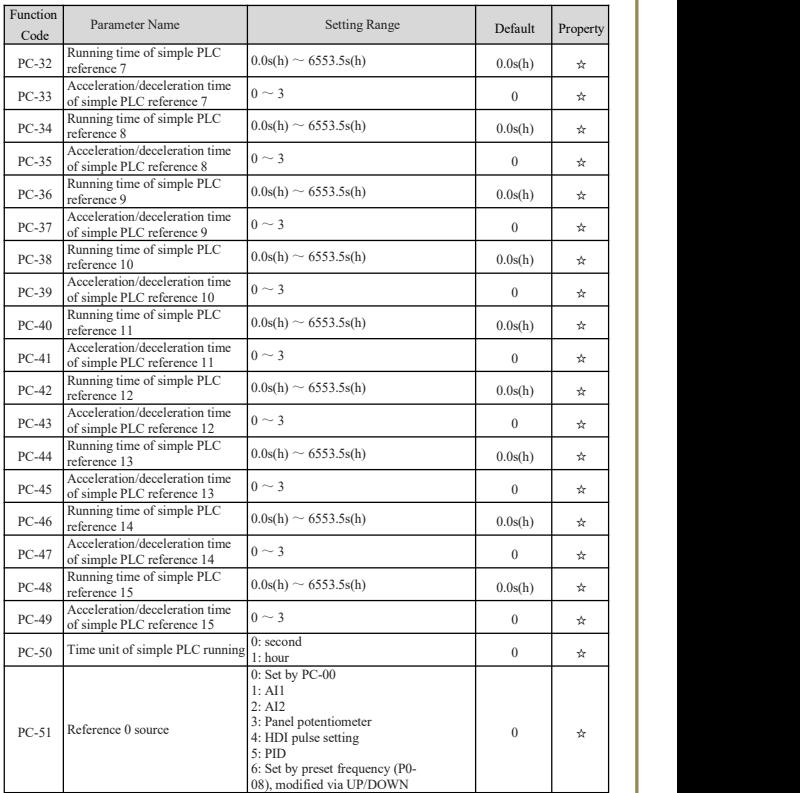

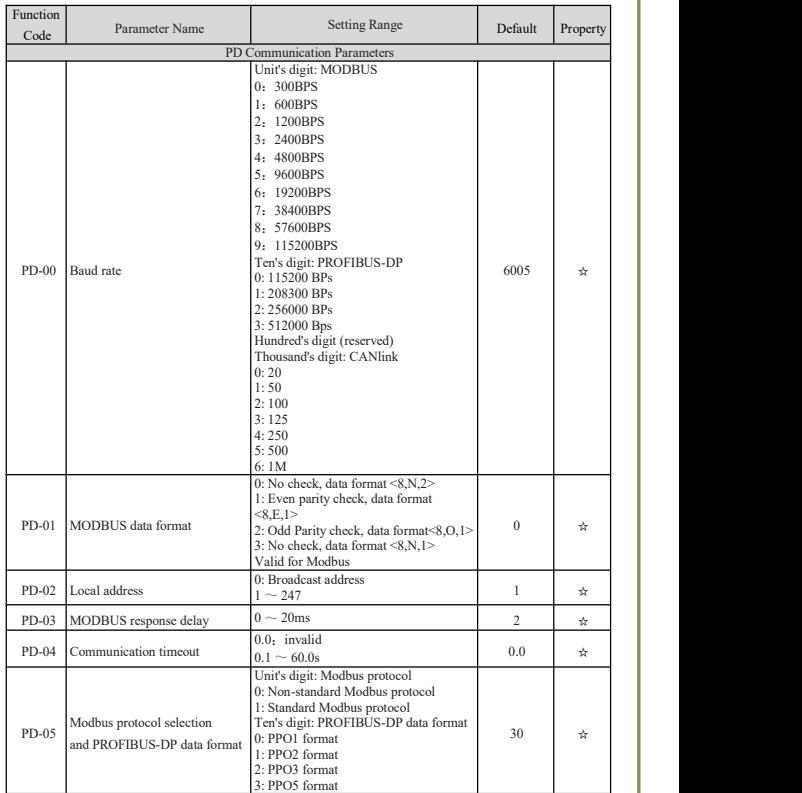

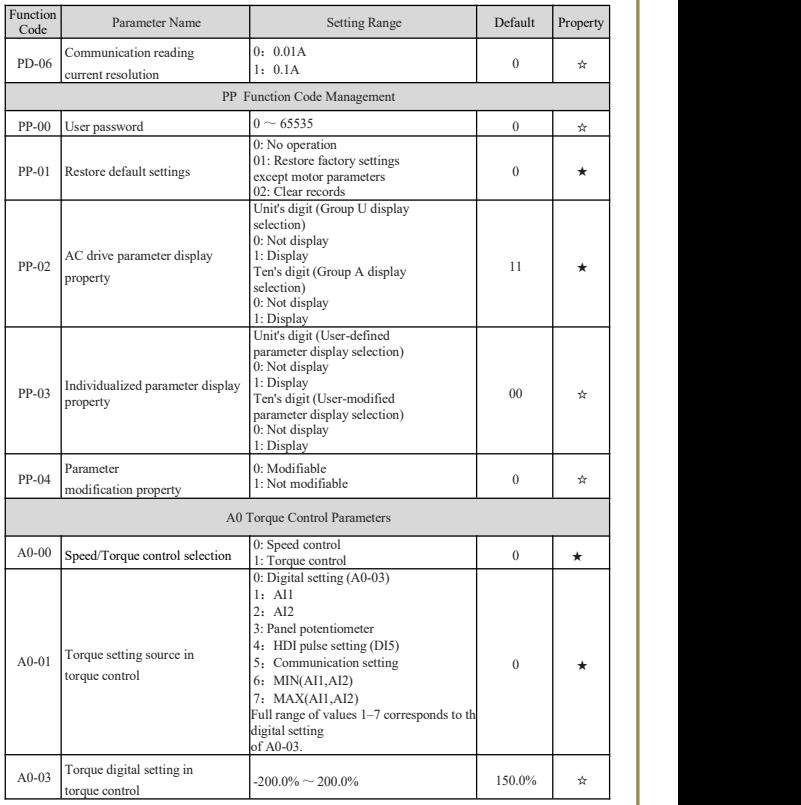

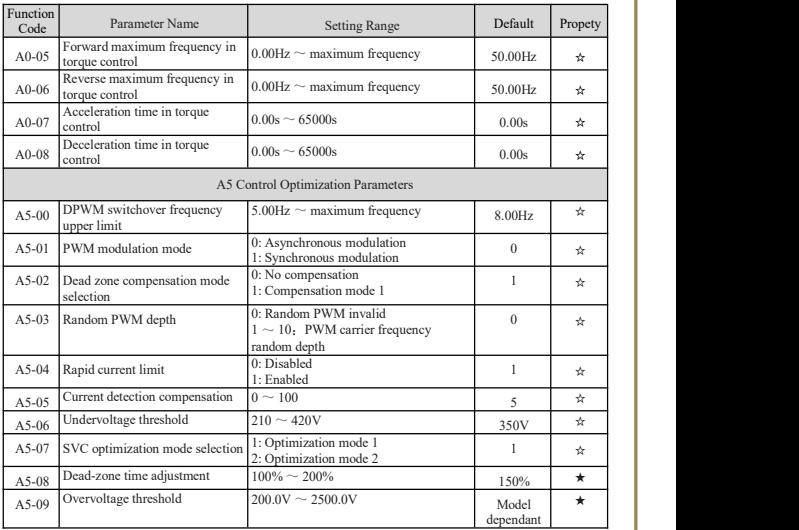

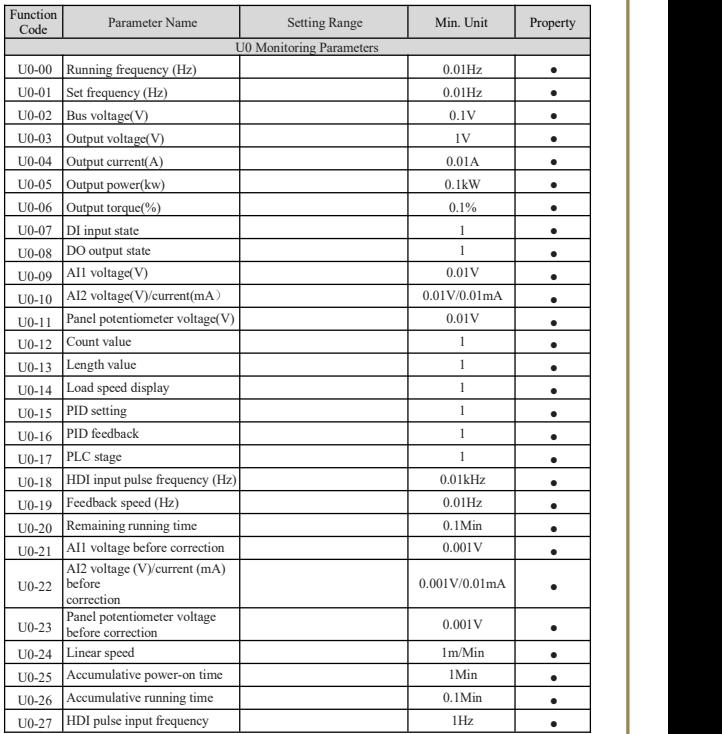

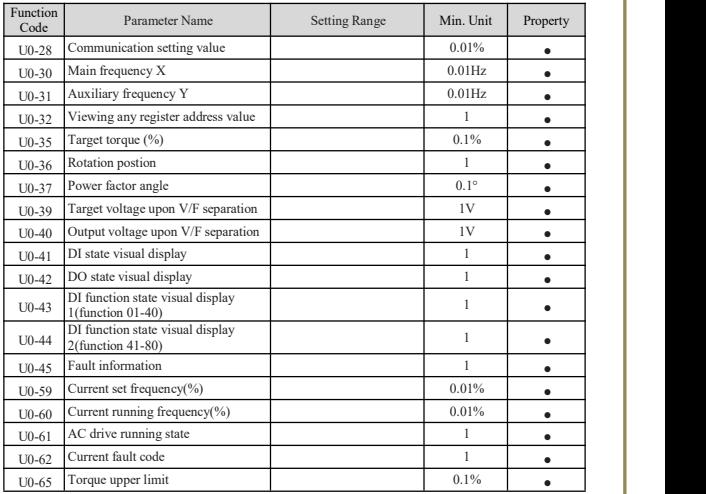

#### **Chapter 7 Maintenance and Troubleshooting**

#### **7.1 Fault Description**

If fault happens during the operation of the CW100 inverter system, the inverter will stop the output immediately, and the inverter fault relay will make contactaction. The inverter panel displays the fault code, the corresponding fault types and common solutions are shown in the table below. List in the form for reference only, please do not repair or modify. If unable to troubleshoot, please seek technical support from our company or product agent.

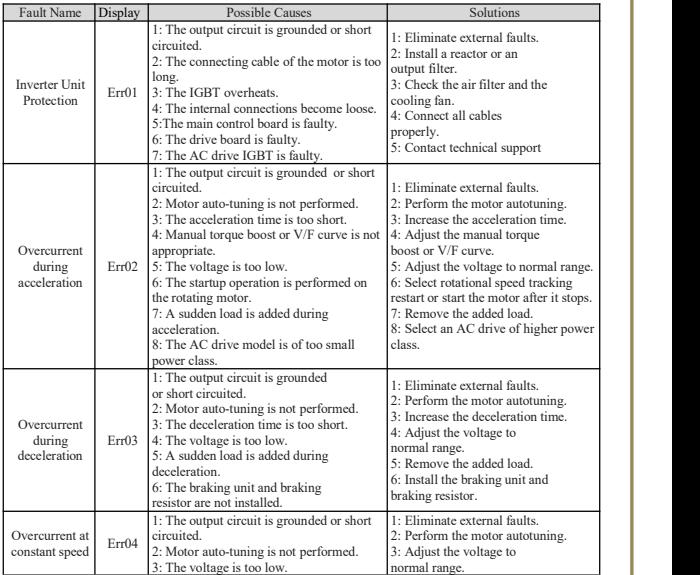

#### **7.2 Troubleshooting List**

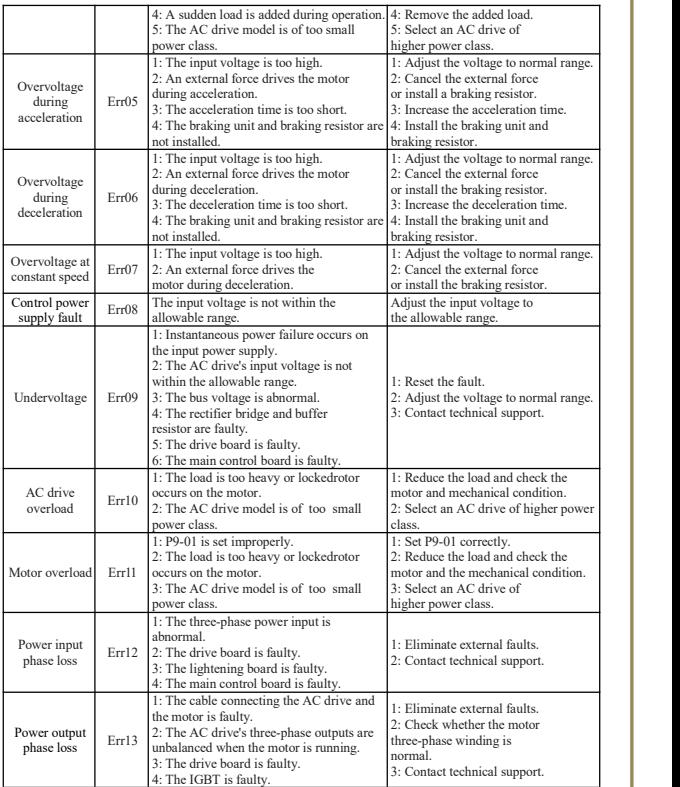

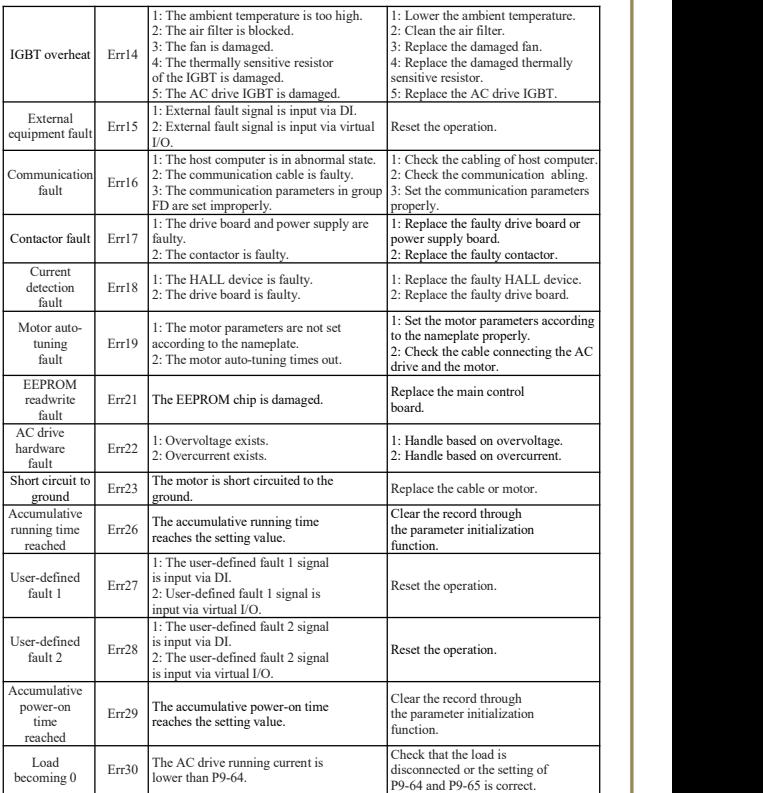

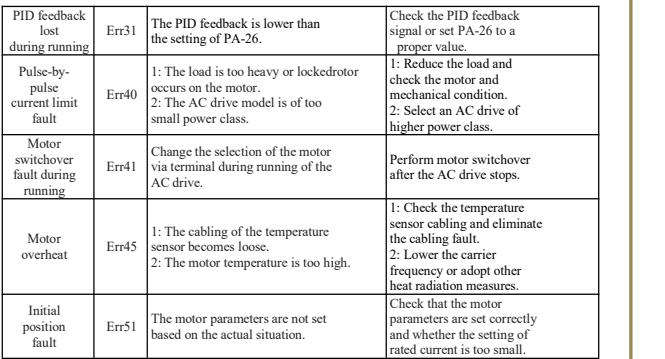

#### **7.3 Troubleshooting**

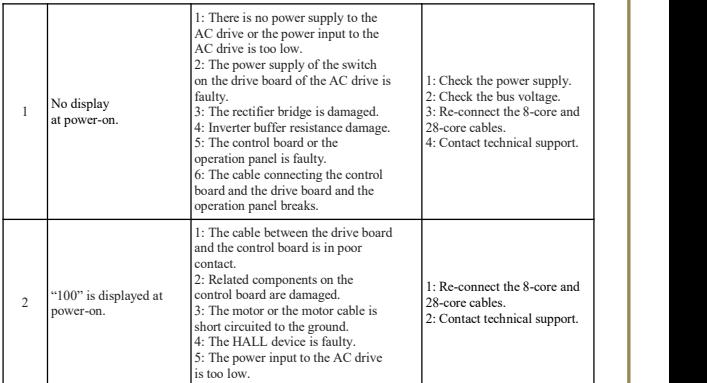

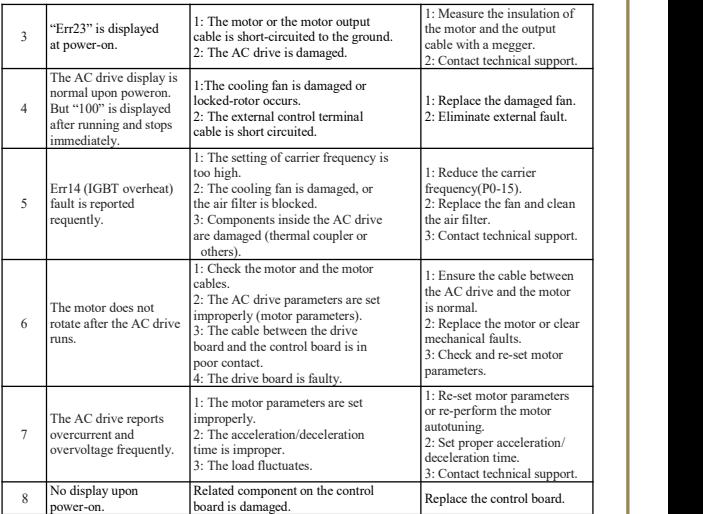

#### **7.4 Braking Resistance Specification**

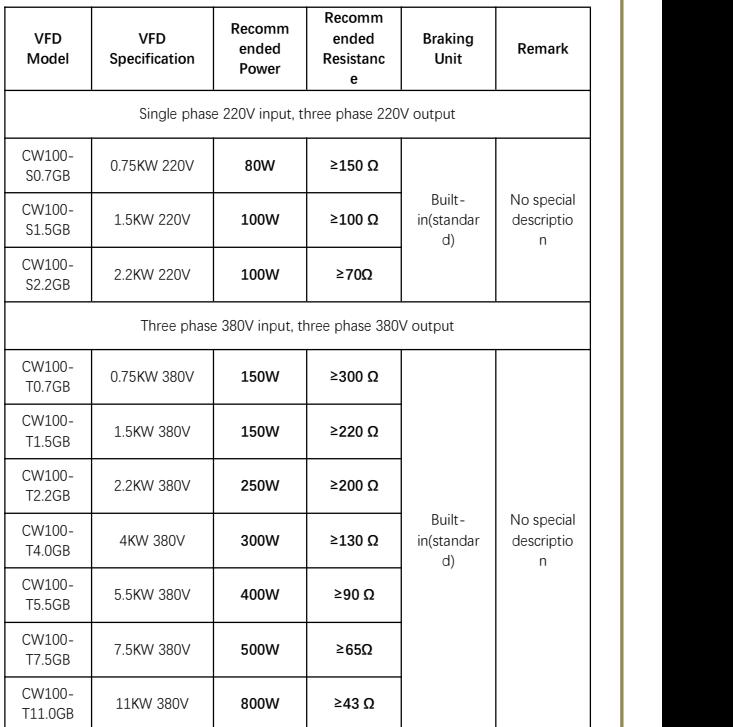